# **Camera termala**

Student: [Sara Sorana-Andreea](mailto:sorana_andreea.sara@stud.acs.upb.ro)

Grupa: 331AC(IS)

#### **Introducere**

Proiectul consta in construirea unei camere termale prin conectarea modulului senzorului IR AMG8833 Grid-Eye la un Arduino Mega 2560. Va scana termal fiecare persoana care va trece prin fata senzorului IR si va afisa acest aspect pe LCD-ul cu card SD; va citi temperatura persoanei care tine mana aproape de senzorul ultrasonic si va afisa daca acesta are temperatura mare sau mica pe un LCD standard. Ideea de la care am pornit a fost perioada pandemica in care ne-am aflat. Am dorit ca acest proiect sa solutioneze de acasa problema cu care ne-am confruntat 2 ani. Mi s-a parut o idee interesanta de proiect deoarece am sansa sa pot construi singura o asemenea camera termala si sa pot invata din ceea ce voi construi. Consider acum ca acest proiect i-ar putea ajuta doar pe cei pasionati intrucat pandemia s-a sfarsit.

#### **Descriere generală**

Proiectul consta in vizionarea mainilor sau a corpului nostru cu ajutorul camerei termale AMG8833 si reproducerea acestui lucru pe un ecran LCD Adafruit TFT care va afisa pe el culorile(va converti pixelii in culori). De asemenea, se va citi temperatura cu acuratete datorita senzorului ultrasonic pe un LCD standard Adafruit si se va afisa daca aceasta este prea mare sau prea mica. Cum va functiona acest lucru: Mai intai conectam senzorul AMG8833 la placuta Arduino Mega 2560 prin I2C, dupa care conectam LCD-ul TFT la senzorul nostru AMG8833 folosind pinii SPI. Odata facut acest lucru si dupa rularea codului vom putea observa cand un obiect cald se afla in fata senzorului(rosu va insemna foarte cald, iar albastru rece). Pasul urmator va fi folosirea senzorului ultrasonic va folosi undele sonore sa determine timpul necesar ca unda sonora sa fie respinsa de pe un obiect si sa revina inapoi la senzor. Odata cu acestea, temperatura va fi afisata pe LCD-ul standard si vom adauga si niste statusuri care vor fi afisate in functie de temperatura afisata.

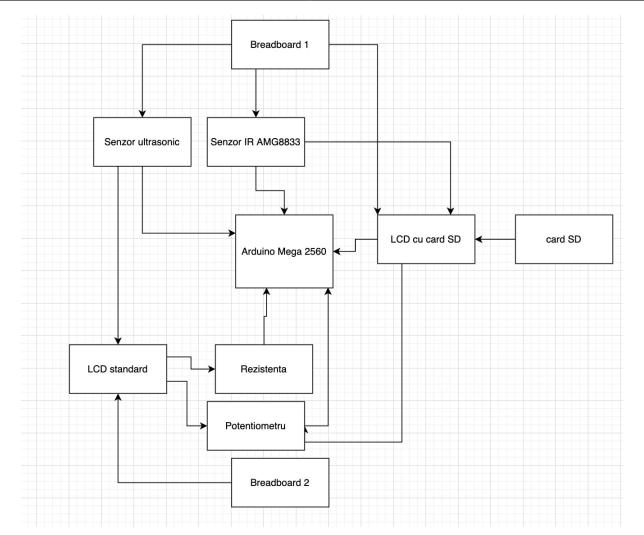

### **Hardware Design**

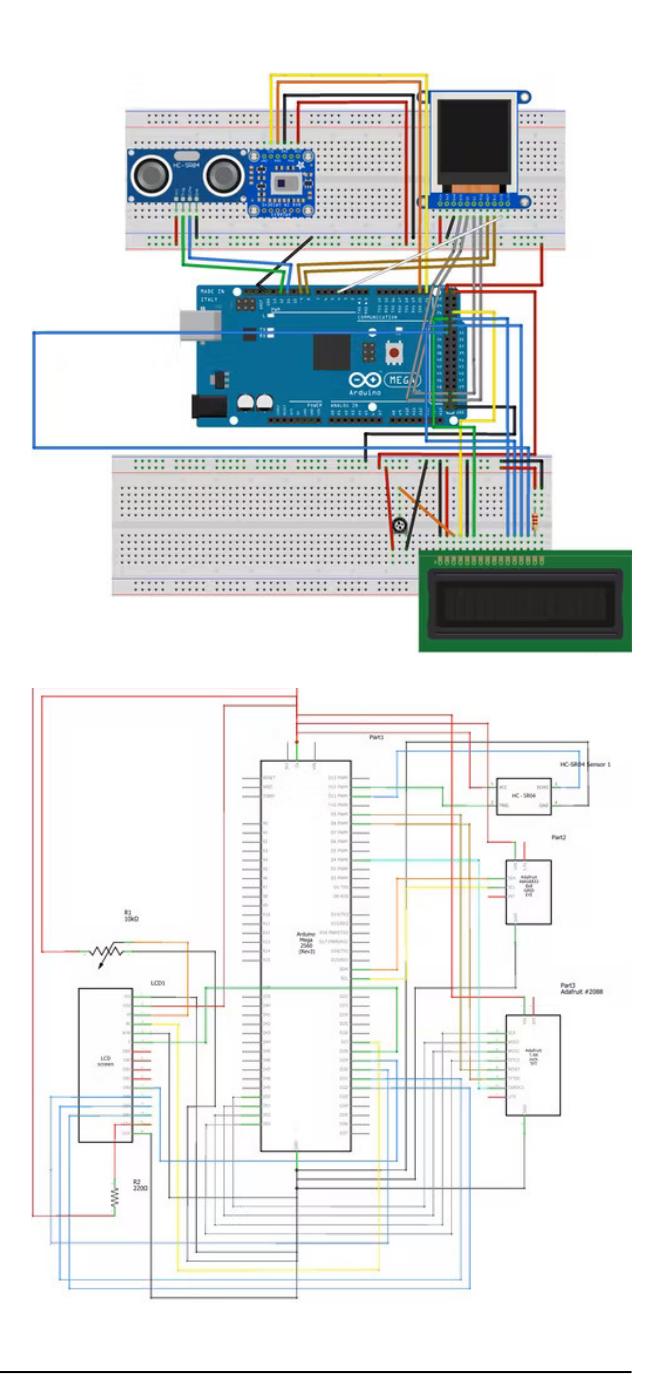

## **Componentele care alcatuiesc proiectul:**

- Arduino Mega 2560
- senzor IR AMG8833
- $\bullet$  2x breadboard
- LCD cu card SD
- LCD standard
- potentiometru 10 kohm
- fire jumper
- cablu USB A-B
- cablu USB A-Micro-USB
- rezistor 220 ohm
- card  $SD \Leftarrow 32GB$
- senzor ultrasonic HC-SR04

### **Software Design**

- Am utilizat mediul de dezvoltare Arduino 2.0.0-rc6.
- Am instalat librariile(ultimele versiuni):
- → Adafruit AMG88xx(AMG8833) by Adafruit
- → LiquidCrystal built-in by Arduino, versiunea Adafruit
- $\rightarrow$  HC-SR04(care a fost descarcata online)
- Am folosit librariile: Adafruit GFX.h, Adafruit ST7735.h, SPI.h, Wire.h, Adafruit AMG88xx.h, SR04.h, LiquidCrystal.h, SD.h.
- Am utilizat functii de initializare, citire si scriere, precum si functii predefinite din librariile descarcate pe Arduino. Niste exemple de functii ar fi acestea: (amg: begin(), readPixels(); lcd: begin(), print(), setCursor, clear(); tft: initR(), fillScreen(), width(), height(), fillRect(); sr04: Distance())

# **Rezultate Obţinute**

Am reusit sa implementez cu succes functiile necesare librariilor AMG8833, TFT, LCD, si HC-SR04. In tot acest timp in care am lucrat la proiect, nu am reusit sa aduc o personalizare proprie a codului, deoarece este pentru prima data in care am avut ocazia sa lucrez cu un astfel de proiect, ocazie care m-a ajutat sa ma perfectionez in intelegerea fiecarui amanunt al unei componente hardware si cum aceastea lucreaza cu software-ul implementat spre reusirea unui proiect. De asemenea, am reusit sa inteleg cum functioneaza circuitele, cum se realizeaza cablarea intre piese, cum se taie si se lipesc pinii(in cazul meu la senzorul AMG8833 si lcd-ul TFT), cum se face programarea in Arduino si nu in ultimul rand, cum sa realizezi si sa muncesti la un asemenea proiect singur, chiar daca nu ai adus un punct personalizat spre rezolvarea lui.

# **Concluzii**

Ca o concluzie, as adauga ca realizarea circuitului proiectului a fost ceva nou, dar interesant de facut. Am instalat librariile necesare in Arduino, am programat fiecare componenta in parte si am schimbat codul spre intelegerea fenomenului si am studiat detaliat ce urma sa implementez si sa pun in aplicare. Ca dificultate, ar fi faptul ca mi-a luat destul de mult sa inteleg anumite definitii si concepte, si punerea acestora in aplicare. Mi-a placut foarte mult sa lucrez la acest proiect si recomand aceasta materie(mai ales celor de la IS care vor sa isi schimbe materiile) si experienta.

#### **Download**

[camera\\_termala\\_sara\\_sorana-andreea\\_331ac.zip](http://ocw.cs.pub.ro/courses/_media/pm/prj2022/avaduva/camera_termala_sara_sorana-andreea_331ac.zip)

#### **Jurnal**

- [09/05/2022]: Crearea paginei de wiki
- [26/05/2022]: Realizarea proiectului(lipirea firelor, si punerea in functiune)
- [27/05/2022]: Documentatie finala

#### **Bibliografie/Resurse**

#### Resurse software:

- <https://create.arduino.cc/projecthub/h-ck5treet-b0y5/community-safety-protector-d515a5>
- [https://palmreadingperspectives.wordpress.com/2013/06/25/body-temperature-points-out-ulnar-side](https://palmreadingperspectives.wordpress.com/2013/06/25/body-temperature-points-out-ulnar-side-of-hand-corresponds-more-with-externalized-body-parts/) [-of-hand-corresponds-more-with-externalized-body-parts/](https://palmreadingperspectives.wordpress.com/2013/06/25/body-temperature-points-out-ulnar-side-of-hand-corresponds-more-with-externalized-body-parts/)
- https://ocw.cs.pub.ro/courses/ media/pm/doc8272.pdf

#### Resurse Hardware:

\*

[https://www.robofun.ro/camera-termica-adafruit-amg8833-ir.html?gclid=Cj0KCQjwg\\_iTBhDrARIsAD3Ib](https://www.robofun.ro/camera-termica-adafruit-amg8833-ir.html?gclid=Cj0KCQjwg_iTBhDrARIsAD3Ib5jjqO11cH5uOpdhUUQE4JaLXpeMVp6a3dT4POkHHkro3fDeZmozrdEaAq7oEALw_wcB) [5jjqO11cH5uOpdhUUQE4JaLXpeMVp6a3dT4POkHHkro3fDeZmozrdEaAq7oEALw\\_wcB](https://www.robofun.ro/camera-termica-adafruit-amg8833-ir.html?gclid=Cj0KCQjwg_iTBhDrARIsAD3Ib5jjqO11cH5uOpdhUUQE4JaLXpeMVp6a3dT4POkHHkro3fDeZmozrdEaAq7oEALw_wcB)

- [https://www.robofun.ro/lcd-tft-color-1-44-quot-cu-microsd-card-breakout-st7735r.html?gclid=Cj0KCQ](https://www.robofun.ro/lcd-tft-color-1-44-quot-cu-microsd-card-breakout-st7735r.html?gclid=Cj0KCQjwg_iTBhDrARIsAD3Ib5hu1ucdLJ47X7Rove43naC9EmhQnLDAmSCYQwvKwVLWbkjAhCmxQzsaAuG9EALw_wcB) [jwg\\_iTBhDrARIsAD3Ib5hu1ucdLJ47X7Rove43naC9EmhQnLDAmSCYQwvKwVLWbkjAhCmxQzsaAuG9E](https://www.robofun.ro/lcd-tft-color-1-44-quot-cu-microsd-card-breakout-st7735r.html?gclid=Cj0KCQjwg_iTBhDrARIsAD3Ib5hu1ucdLJ47X7Rove43naC9EmhQnLDAmSCYQwvKwVLWbkjAhCmxQzsaAuG9EALw_wcB) [ALw\\_wcB](https://www.robofun.ro/lcd-tft-color-1-44-quot-cu-microsd-card-breakout-st7735r.html?gclid=Cj0KCQjwg_iTBhDrARIsAD3Ib5hu1ucdLJ47X7Rove43naC9EmhQnLDAmSCYQwvKwVLWbkjAhCmxQzsaAuG9EALw_wcB)
- <https://cleste.ro/promo/11-cleste-mai-bun>
- <https://ardushop.ro/ro/>

#### [Export to PDF](http://ocw.cs.pub.ro/?do=export_pdf)

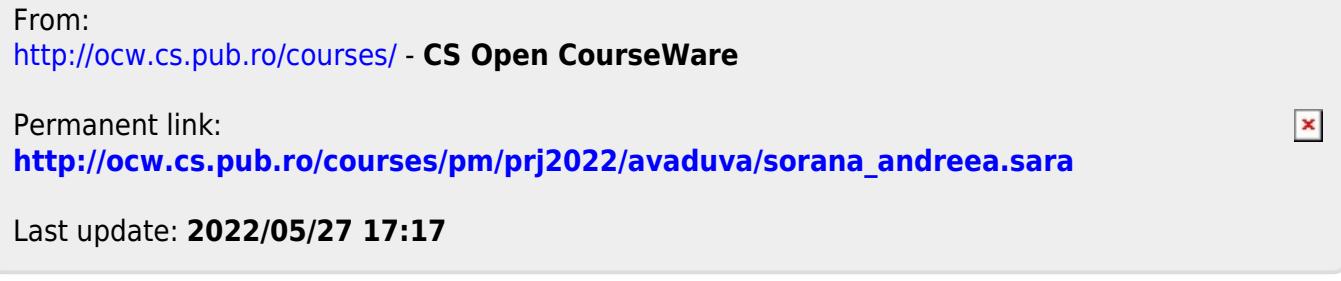